# **C-USB-DVI**

## User's Guide

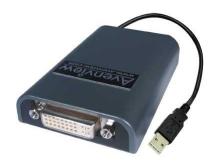

Models C-USB-DVI

#### © 2008 Avenview Inc. All rights reserved.

The contents of this document are provided in connection with Avenview Inc. ("Avenview") products. Avenview makes no representations or warranties with respect to the accuracy or completeness of the contents of this publication and reserves the right to make changes to specifications and product descriptions at any time without notice. No license, whether express, implied, or otherwise, to any intellectual property rights is granted by this publication. Except as set forth in Avenview Standard Terms and Conditions of Sale, Avenview assumes no liability whatsoever, and disclaims any express or implied warranty, relating to its products including, but not limited to, the implied warranty of merchantability, fitness for a particular purpose, or infringement of any intellectual property right.

Reproduction of this manual, or parts thereof, in any form, without the express written permission of Avenview Inc. is strictly prohibited.

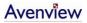

## **Table of Contents**

| 5 | ection 1: Getting Started3 |                                                            |     |  |
|---|----------------------------|------------------------------------------------------------|-----|--|
|   | 1.1                        | Important Safeguards                                       | . 3 |  |
|   | 1.2                        | Safety Instructions                                        | . 4 |  |
|   | 1.3                        | Regulatory Notices Federal Communications Commission (FCC) | . 4 |  |
|   | 1.4                        | Introduction                                               | . 4 |  |
|   | 1.5                        | Package Contents                                           | . 4 |  |
|   | 1.6                        | Installation                                               | . 5 |  |
|   | Section                    | n 2. Specifications                                        | 5   |  |

## **Section 1: Getting Started**

#### 1.1 Important Safeguards

Please read all of these instructions carefully before you use the device. Save this manual for future reference.

#### What the warranty does not cover

- Any product, on which the serial number has been defaced, modified or removed.
- Damage, deterioration or malfunction resulting from:
  - Accident, misuse, neglect, fire, water, lightning, or other acts of nature, unauthorized product modification, or failure to follow instructions supplied with the product.
  - Repair or attempted repair by anyone not authorized by us.
  - Any damage of the product due to shipment.
  - Removal or installation of the product.
  - Causes external to the product, such as electric power fluctuation or failure.
  - Use of supplies or parts not meeting our specifications.
  - Normal wear and tear.
  - Any other causes which does not relate to a product defect.
- Removal, installation, and set-up service charges.

#### 1.2 Safety Instructions

- Do not dismantle the housing or modify the module.
- Dismantling the housing or modifying the module may result in electrical shock or burn.
- Refer all servicing to qualified service personnel.
- Do not attempt to service this product yourself as opening or removing housing may expose you to dangerous voltage or other hazards
- Keep the module away from liquids.
- Spillage into the housing may result in fire, electrical shock, or equipment damage. If an object or liquid falls or spills on to the housing, unplug the module immediately.
- Have the module checked by a qualified service engineer before using it again.

### 1.3 Regulatory Notices Federal Communications Commission (FCC)

This equipment has been tested and found to comply with Part 15 of the FCC rules. These limits are designed to provide reasonable protection against harmful interference in a residential installation.

Any changes or modifications made to this equipment may void the user's authority to operate this equipment.

#### 1.4 Introduction

Avenview C-USB-DVI adapter allows you to connect any LCD monitor to your Laptop or Desktop computer using an available USB Port. With Avenview C-USB-DVI, now you can have multi-monitors on Laptop or Desktop with simple USB connection to your monitor with maximum expandability. C-USB-DVI takes advantage of USB 2.0 bandwidth to transfer video signal from USB to your monitor or TV.

- Compatible with USB 2.0
- Up to 6 C-USB-DVI adapters can be connected simultaneously (requires 6 USB 2.0 Ports)
- Compatible with DVI Standard by DDWG
- Support s up to 1280 x 1024 resolution
- 32-bit True Color Support
- Compact Size

## 1.5 Package Contents

Before you start the installation of C-DVI-VGA, please check the package contents.

- C-USB-DVI Adapter x 1 pc
- USB Cable x 1
- Installation CD
- User's Manual

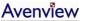

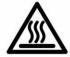

## 1.6 Installation

Follow these steps to connect Avenview C-USB-DVI converter:

- 1. Connect C-USB-DVI to your USB 2.0 Port of Laptop or Desktop
- 2. Connect DVI end to monitor or TV

## **Section 2: Specifications**

| Item                              | Description                                                           |
|-----------------------------------|-----------------------------------------------------------------------|
| Interface                         | USB 2.0                                                               |
| Connectors                        | DVI-I 24 pin                                                          |
| Frequency                         | 165Mhz                                                                |
| Power                             | Bus powered                                                           |
| Supported Resolution and Distance | Up to 1280 x 1024                                                     |
| Dimension                         | 84 x 54 x 18 (mm)                                                     |
| Supported Modes                   | Mirrored Desktop, Extended Desktop, Primary Desktop                   |
| Supported OS                      | Windows 2000 SP4, Windows XP SP2, Windows Vista (32-bit version only) |

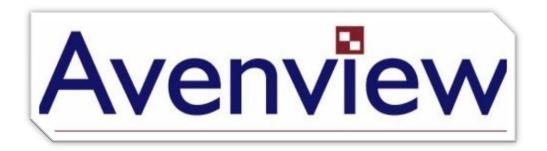

#### Disclaimer

While every precaution has been taken in the preparation of this document, Avenview Inc. assumes no liability with respect to the operation or use of Avenview hardware, software or other products and documentation described herein, for any act or omission of Avenview concerning such products or this documentation, for any interruption of service, loss or interruption of business, loss of anticipatory profits, or for punitive, incidental or consequential damages in connection with the furnishing, performance, or use of the Avenview hardware, software, or other products and documentation provided herein.

Avenview Inc. reserves the right to make changes without further notice to a product or system described herein to improve reliability, function or design. With respect to Avenview products which this document relates, Avenview disclaims all express or implied warranties regarding such products, including but not limited to, the implied warranties of merchantability, fitness for a particular purpose, and non-infringement.

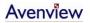

Free Manuals Download Website

http://myh66.com

http://usermanuals.us

http://www.somanuals.com

http://www.4manuals.cc

http://www.manual-lib.com

http://www.404manual.com

http://www.luxmanual.com

http://aubethermostatmanual.com

Golf course search by state

http://golfingnear.com

Email search by domain

http://emailbydomain.com

Auto manuals search

http://auto.somanuals.com

TV manuals search

http://tv.somanuals.com